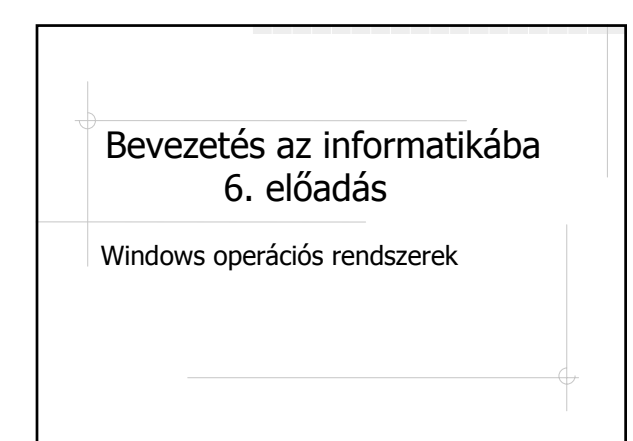

### Windows **通**

A PC-k legnépszerűbb operációs rendszere

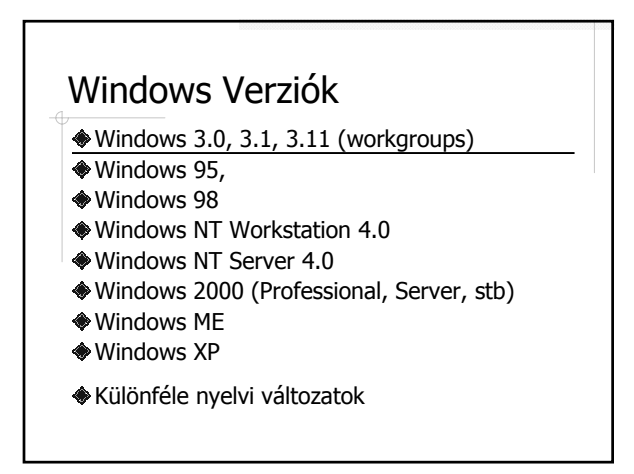

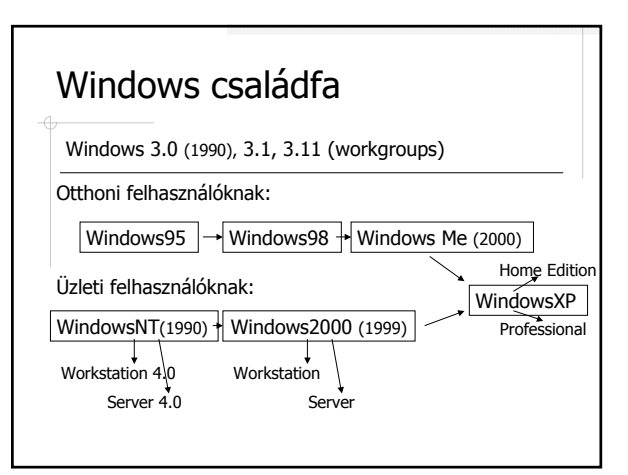

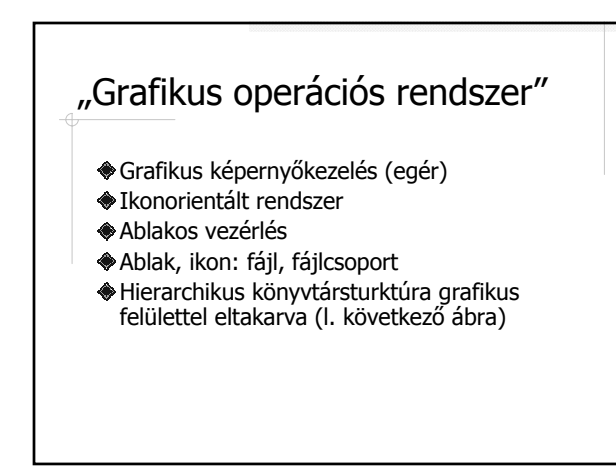

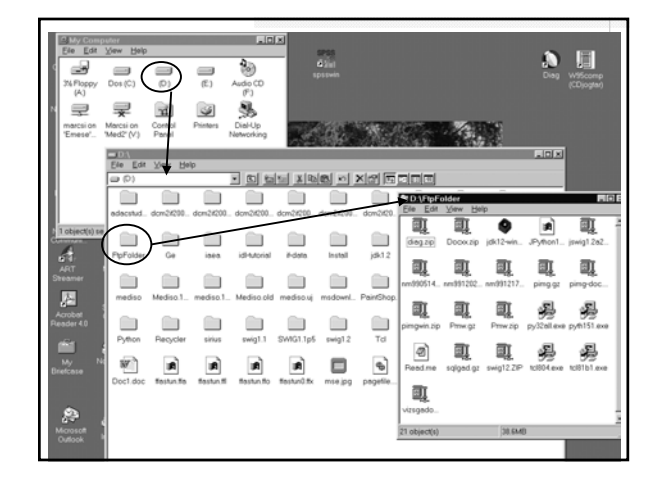

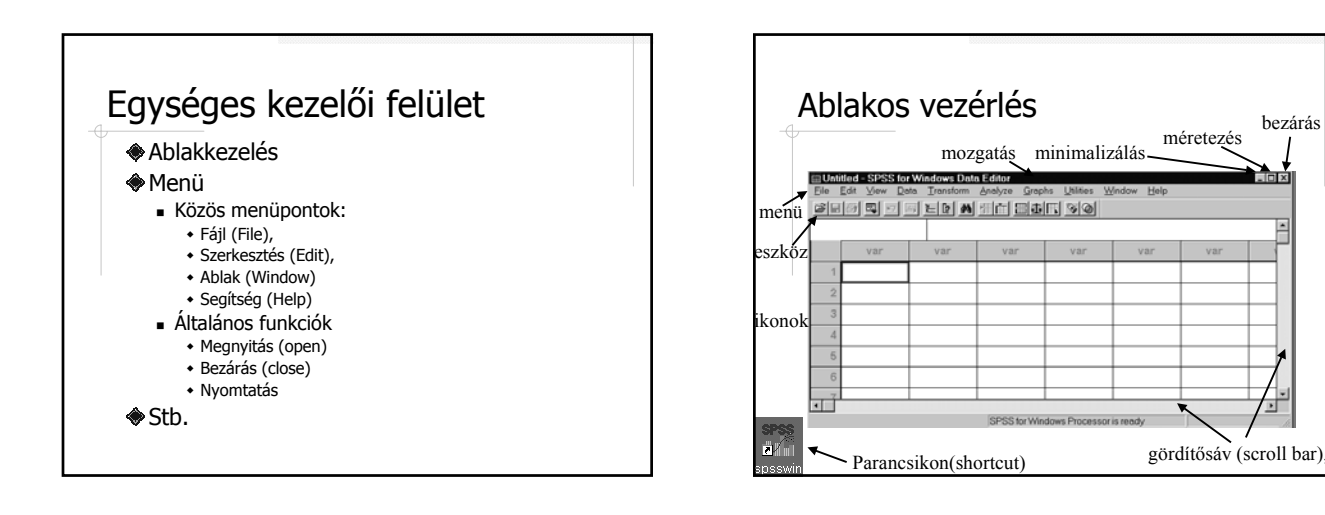

### Menü

- fejléc menü (menu bar)
- legördülő menü (pulldown menü)
- helyi menü (gyors menü)
- dialógusablak (dialog box, párbeszédablak) adatbevitelre:
	- szövegmező (text boksz, kitöltőmező)
	- rádiógomb (választókapcsoló)
	- kiválasztónégyzet (check box)
	- listakeret, legördülő lista
	- numerikus adatok bevitele
	- fájl, mappa kiválasztása
	- nyomógombok
	- (fülek használata)

### **Multitasking**

Windows 3.1 : kooperatív mód Windows 95 -> : time sharing

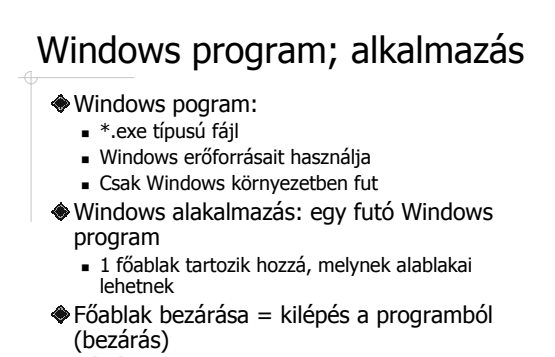

- Váltás az ablakok között: **alt+tab**
- Aktuális task leállítása: **alt+ctrl+del**

![](_page_1_Figure_19.jpeg)

# Többféle kivitelezési lehetőség

Menü **◆Helyi menü** Gyorsbillentyű (Shortcut) Eszköz (ikon) Egyéb speciális lehetőségek:

pl. vonalzó

![](_page_2_Figure_3.jpeg)

![](_page_2_Figure_4.jpeg)

### Windows 3.1: Programok futtatása Program Manager -Windows 3.1 vezérlő programja ◆ Program futtatása: Program Manager csoportablakaiból ikonnal Program Manager menüjéből: File/Run  $\triangle$  Ha a  $\mathbb Z$  kurzort látjuk, task váltás nem lehetséges (kooperatív mód) Futó taskok listája lekérdezhető Kilépés a Windowsból: Program Manager menüjéből: File/Exit

### Windows 3.1: Fájlkezelés

Fájlnév: DOS –ban előírt szabályok szerint File Manager -Windows 3.1 fájlkezelő programja

![](_page_3_Picture_0.jpeg)

![](_page_3_Figure_1.jpeg)

### Dokumentumorientáltság Objektumorientált szemlélet: adatstruktúrák és programok egységes rendszerben (objektumként) kezelve Különféle dokumentumok, különféle kezelő programok Adott dokumentumtípushoz kezelőprogram társítható Egy regisztrált dokumentumra kattintás hatása: Elindul a dokumentumhoz társított program Betöltődik a kívánt dokumentum áStart menü Dokumentumok menüpontjából az utoljára használt dokumetumok elérhetők (l. következő ábra)

![](_page_3_Picture_3.jpeg)

![](_page_3_Picture_4.jpeg)

- Valódi operációs rendszer
- Multitasking (időosztás)
- Egyfelhasználós
- Virtuális tárkezelés
- **<sup>●</sup>32 bites rendszer**
- Védelem: rendelhető a felhasználóhoz azonosító (bejelentkező ablak)

![](_page_4_Figure_0.jpeg)

- Szabadon adható bármilyen karakter
- Fájlnév: max 255 karakter lehet
- Kis- és nagybetű között nincs különbség
- javasolt karakterek:  $a - z$ , 0 - 9,  $-$  -
- Kiterjesztés adható, nem kötelező
- ha nem mondunk mást, a dokumentum első karakterei adják a fájlnevet
- lehet többszörös kiterjesztés, az utolsó számít igazi kiterjesztésnek

### Mappa, folder

- Hagyományos könyvtárfogalom általánosítása
- Ugyanaz a szabály, mint fájlnév megadásánál
- Konvenció: nincs kiterjesztés
- Kitüntetett könyvtárak:
	- **.** aktuális mappa
	- **..** szülő mappa
	- **\** gyökérkönyvtár
- Útvonalmegadás: **\** elhatároló jel

### Helyettesítő (joker) karakterek **\*** - 1 szó helyettesítésére (mint DOS-ban) **?** - 1 karakter helyettesítésére **Példák fájlcsoportokra: \*.TXT - összes TXT kiterjesztésű fájl L\*.TXT - L-lel kezdődő TXT kiterjesztésű fájlok L\*ZZ.TXT - L-lel kezdődő TXT kiterjesztésű fájlok \*.\* - összes fájl az adott könyvtárban**

**B?1.DOC - minden 3 kartakter hoszzúságú DOC kiterjesztésű fájlnév, a 2. karakter bármi lehet** 

### Fájlkezelés Windows Explorer (Windows Intéző): a Windows fájlkezelője Windows Commander: egy fájlkezelő segédprogram Windows alatt  $\sim$ Norton Commander (lásd később) "Sajátgép" használatával Win95 fájlnevek kezelése DOS alatt:  $\blacksquare$  kiskutyus.ize.doc  $\rightarrow$  KISKUT $\degree$ 1.DOC kiskutyák.doc → KISKUT˜2.DOC

![](_page_4_Picture_218.jpeg)

![](_page_4_Picture_219.jpeg)

![](_page_5_Figure_0.jpeg)

![](_page_5_Figure_1.jpeg)

![](_page_5_Figure_2.jpeg)

![](_page_5_Figure_3.jpeg)

![](_page_5_Figure_4.jpeg)

![](_page_5_Figure_5.jpeg)

![](_page_6_Picture_0.jpeg)

![](_page_6_Picture_1.jpeg)

![](_page_6_Figure_2.jpeg)

![](_page_6_Figure_3.jpeg)

![](_page_6_Figure_4.jpeg)

![](_page_6_Figure_5.jpeg)

### A **ctrl+alt+del** hatása WinNT-n

Az alábbi gombok közül választhatunk:

- Lock Workstation (workstation esetén)
- **Task Manager**
- Change Password (jelszó megváltoztatása)
- Logoff (felhasználó kijelentkezése)
- Shut Down (kilépés a WinNT-ből)
- Cancel

#### **图 Start / Shut Down** Shut Down Windo ĪхĪ Are you sure you want to: 愳  $\epsilon$  Shut down the computer?  $\cap$  Bestart the computer?

C Close all programs and log on as a different user?

Yes No Help

### Windows2000

A WinNT 5.0 ezen a néven jött forgalomba Win98-hoz hasonló megjelenés WinNT továbbfejlesztett változata törékvés az internet kompatibilitásra

![](_page_7_Picture_11.jpeg)

![](_page_7_Picture_297.jpeg)

![](_page_7_Figure_13.jpeg)

### DOS: Disk Operating System a PC-k alapvető op. rendszere volt, újabban a Windows op. rendszerek alkalmazásaként működik. Parancsvezérelt rendszer Egyidejűleg 1 program futtatható (egytask-os) Egyfelhasználós

- Védelem nem megoldott
- Verziók: DOS 3.0, 3.3, …,6.22, 7.0

### Parancsvezérlés

#### ◆ Prompt:

op. rsz. bejelentkezése prompt-tal pl. **c:>\**

- Parancs: **parancsszó paraméterek opciók** elvégzendő tevékenység kiegészítő info. pl. **copy \*.txt d:\proba\**
- Parancs érvényesítése: **enter**
- Fix parancskészlet, mely parancsnyelvet alkot
- Parancs ismerete szükséges, segítség (help)
- Parancsfájl végrehajtható parancssorok végrehajtása: parancsfile-név + enter
- Eszköz: billentyűzet

![](_page_8_Figure_12.jpeg)

![](_page_8_Figure_13.jpeg)

![](_page_8_Figure_14.jpeg)

![](_page_8_Figure_15.jpeg)

![](_page_9_Figure_0.jpeg)

![](_page_9_Figure_1.jpeg)

![](_page_9_Figure_2.jpeg)

### További gyakori parancsok **◆HELP ◈**CLS **◆ VER ◆TIME ◆DATE ◆TYPE** FORMAT **◆TREE**

![](_page_9_Figure_4.jpeg)

## Közvetlenül elérhető könyvtárak

Aktuális könyvtár

Ami a path-ban regisztrálva van PATH parancs

![](_page_10_Figure_0.jpeg)

### Segédprogramok pl. DOSKEY Fellépő hibák értelmezése Visszajelzések kezelése

### Norton Commander

- DOS fájlkezelő segédprogramja
- panelek (melyik aktív, melyik látható)
- funkciósor
- $\bullet$  menü
- prompt
- meghajtó választása
- fájlcsoport kijelölése
- fájlműveletek
- könyvtárkezelés
- programok futtatása

![](_page_10_Picture_13.jpeg)

### Mint a Windows parancsnyelve A DOS-t a Windows rendszerekben önálló alkalamzásként használhatjuk Hátrány: mint parancsnyelv, szintaktikai ismereteket igényel

Előny: A parancsok sorozatával összetett tevékenységet írhatunk le, melyet végrehajtható fájlként tárolhatunk, s az így keletkezett parancsfájlt futtathatjuk

### Midnight Commander

- Total Commander
	- A Windows fájlkezelő segédprogramjai